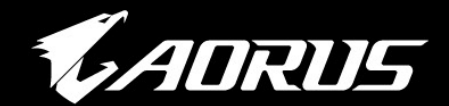

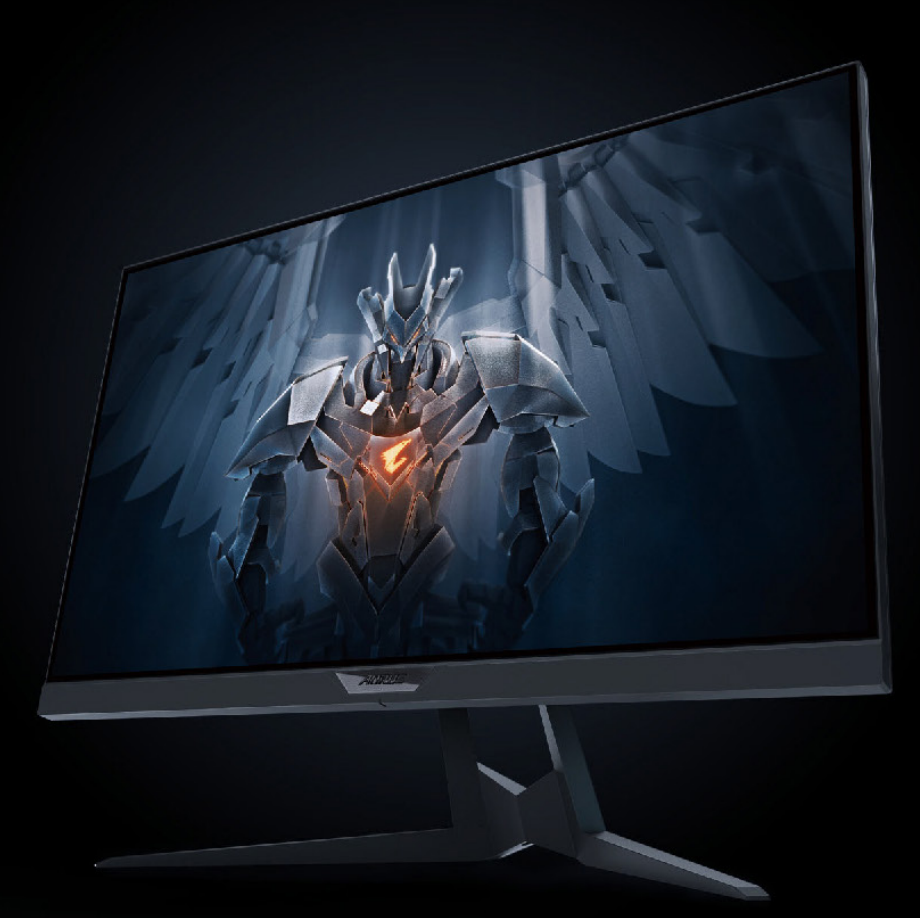

# **ADRUS FIZSF**<br>TACTICAL<br>GAMING MONITOR **USER GUIDE**

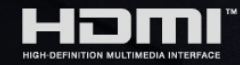

GIGABYTE™

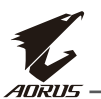

# **Copyright (Πνευματικά δικαιώματα)**

© 2020 GIGA-BYTE TECHNOLOGY CO., LTD. Με επιφύλαξη παντός δικαιώματος.

Τα εμπορικά σήματα που αναφέρονται σε αυτό το εγχειρίδιο είναι νόμιμα κατοχυρωμένα στους αντίστοιχους ιδιοκτήτες τους.

# **Disclaimer (Δήλωση αποποίησης)**

Οι πληροφορίες σε αυτό το εγχειρίδιο προστατεύονται από νόμους πνευματικών δικαιωμάτων και αποτελούν ιδιοκτησία της GIGABYTE.

Αλλαγές στις προδιαγραφές και στα χαρακτηριστικά σε αυτό το εγχειρίδιο ενδέχεται να γίνουν από την GIGABYTE χωρίς προηγούμενη προειδοποίηση. Κανένα μέρος αυτού του εγχειριδίου δεν μπορεί να αναπαραχθεί, αντιγραφεί, μεταφραστεί, μεταδοθεί ή δημοσιευτεί με οποιαδήποτε μορφή ή με οποιονδήποτε τρόπο χωρίς την πρότερη γραπτή έγκριση από την GIGABYTE.

- Προκειμένου να υποβοηθηθείτε στη χρήση αυτής της οθόνης, διαβάστε προσεκτικά τον Οδηγό χρήστη.
- Για περισσότερες πληροφορίες, ανατρέξτε στην ιστοσελίδα μας στη διεύθυνση:

[https://ww](http://www.gigabyte.com/)w.[gigab](http://www.gigabyte.com/)yte[.com](http://www.gigabyte.com/)

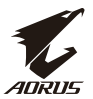

# <span id="page-2-0"></span>**SAFETY INFORMATION**

**Regulatory Notices** 

#### **United States of America, Federal Communications Commission Statement**

**Supplier's Declaration of Conformity** 47 CFR § 2.1077 Compliance Information

**Product Name: LCD monitor** Trade Name: GIGABYTE Model Number: AORUS FI25F

Responsible Party - U.S. Contact Information: G.B.T. Inc. Address: 17358 Railroad street, City Of Industry, CA91748 Tel.: 1-626-854-9338 Internet contact information: https://www.gigabyte.com

#### **FCC Compliance Statement:**

This device complies with Part 15 of the FCC Rules, Subpart B, Unintentional Radiators.

Operation is subject to the following two conditions: (1) This device may not cause harmful interference, and (2) this device must accept any interference received, including interference that may cause undesired operation.

This equipment has been tested and found to comply with the limits for a Class B digital device, pursuant to Part 15 of the FCC Rules. These limits are designed to provide reasonable protection against harmful interference in a residential installation. This equipment generates, uses and can radiate radio frequency energy and, if not installed and used in accordance with manufacturer's instructions, may cause harmful interference to radio communications. However, there is no guarantee that interference will not occur in a particular installation. If this equipment does cause harmful interference to radio or television reception, which can be determined by turning the equipment off and on, the user is encouraged to try to correct the interference by one or more of the following measures:

- Reorient or relocate the receiving antenna.
- Increase the separation between the equipment and receiver.
- ••••• Connect the equipment to an outlet on a circuit different from that to which the receiver is connected.
- Consult the dealer or an experienced radio/TV technician for help.

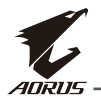

# **Canadian Department of Communications Statement**

This digital apparatus does not exceed the Class B limits for radio noise emissions from digital apparatus set out in the Radio Interference Regulations of the Canadian Department of Communications. This class B digital apparatus complies with Canadian ICES-003.

#### Avis de conformité à la réglementation d'Industrie Canada

Cet appareil numérique de la classe B est conforme à la norme NMB-003 du Canada.

## **European Union (EU) CE Declaration of Conformity**

This device complies with the following directives: Electromagnetic Compatibility Directive 2014/30/EU, Low-voltage Directive 2014/35/EU, ErP Directive 2009/125/EC, RoHS directive (recast) 2011/65/EU & the 2015/863 Statement.

This product has been tested and found to comply with all essential requirements of the Directives.

## European Union (EU) RoHS (recast) Directive 2011/65/EU & the European Commission Delegated Directive (EU) 2015/863 Statement

GIGABYTE products have not intended to add and safe from hazardous substances (Cd, Pb, Hg, Cr+6, PBDE, PBB, DEHP, BBP, DBP and DIBP). The parts and components have been carefully selected to meet RoHS requirement. Moreover, we at GIGABYTE are continuing our efforts to develop products that do not use internationally banned toxic chemicals.

#### **European Union (EU) Community Waste Electrical & Electronic Equipment (WEEE) Directive Statement**

GIGABYTE will fulfill the national laws as interpreted from the 2012/19/EU WEEE (Waste Electrical and Electronic Equipment) (recast) directive. The WEEE Directive specifies the treatment, collection, recycling and disposal of electric and electronic devices and their components. Under the Directive, used equipment must be marked, collected separately, and disposed of properly.

## **WEEE Symbol Statement**

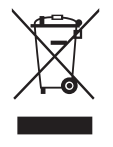

The symbol shown below is on the product or on its packaging, which indicates that this product must not be disposed of with other waste. Instead, the device should be taken to the waste collection centers for activation of the treatment, collection, recycling and disposal procedure.

For more information about where you can drop off your waste equipment for recycling, please contact your local government office, your household

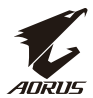

waste disposal service or where you purchased the product for details of environmentally safe recycling.

#### **End of Life Directives-Recycling**

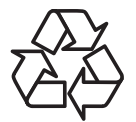

The symbol shown below is on the product or on its packaging, which indicates that this product must not be disposed of with other waste. Instead, the device should be taken to the waste collection centers for activation of the treatment, collection, recycling and disposal procedure.

#### Déclaration de Conformité aux Directives de l'Union européenne (UE)

Cet appareil portant la marque CE est conforme aux directives de l'UE suivantes: directive Compatibilité Electromagnétique 2014/30/UE, directive Basse Tension 2014/35/UE, directive 2009/125/CE en matière d'écoconception, la directive RoHS II 2011/65/UE & la déclaration 2015/863.

La conformité à ces directives est évaluée sur la base des normes européennes

harmonisées applicables.

#### European Union (EU) CE-Konformitätserklärung

Dieses Produkte mit CE-Kennzeichnung erfüllen folgenden EU-Richtlinien: EMV-Richtlinie 2014/30/EU, Niederspannungsrichtlinie 2014/30/EU, Ökodesign-Richtlinie 2009/125/EC, RoHS-Richtlinie 2011/65/EU erfüllt und die 2015/863 Erklärung.

Die Konformität mit diesen Richtlinien wird unter Verwendung der entsprechenden Standards zurEuropäischen Normierung beurteilt.

#### CE declaração de conformidade

Este produto com a marcação CE estão em conformidade com das seguintes Diretivas UE: Diretiva Baixa Tensão 2014/35/EU; Diretiva CEM 2014/30/EU; Diretiva Conceção Ecológica 2009/125/CE; Diretiva RSP 2011/65/UE e a declaração 2015/863.

A conformidade com estas diretivas é verificada utilizando as normas europeias harmonizadas.

#### CE Declaración de conformidad

Este producto que llevan la marca CE cumplen con las siguientes Directivas de la Unión Europea: Directiva EMC 2014/30/EU, Directiva de bajo voltaje 2014/35/ EU, Directiva de Ecodiseño 2009/125/EC, Directiva RoHS 2011/65/EU y la Declaración 2015/863.

El cumplimiento de estas directivas se evalúa mediante las normas europeas armonizadas.

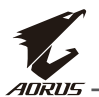

## Deklaracja zgodności UE Unii Europejskiej

Urzadzenie jest zgodne z nastepującymi dyrektywami: Dyrektywa kompatybilności elektromagnetycznej 2014/30/UE, Dyrektywa niskonapieciowej 2014/35/UE, Dyrektywa ErP 2009/125/WE, Dyrektywa RoHS 2011/65/UE i dyrektywa2015/863.

Niniejsze urządzenie zostało poddane testom i stwierdzono jego zgodność z wymaganiami dyrektywy.

#### ES Prohlášení o shodě

Toto zařízení splňuje požadavky Směrnice o Elektromagnetické kompatibilitě 2014/30/EU, Směrnice o Nízkém napětí 2014/35/EU, Směrnice ErP 2009/125/ ES, Směrnice RoHS 2011/65/EU a 2015/863.

Tento produkt byl testován a bylo shledáno, že splňuje všechny základní požadavky směrnic.

## EK megfelelőségi nyilatkozata

A termék megfelelnek az alábbi irányelvek és szabványok követelményeinek. azok a kiállításidőpontjában érvényes, aktuális változatában: EMC irányelv 2014/30/EU, Kisfeszültségű villamos berendezésekre vonatkozó irányelv2014/35/EU, Környezetbarát tervezésről szóló irányelv 2009/125/EK, RoHS iránvely 2011/65/EU és 2015/863.

#### Δήλωση συμμόρφωσης ΕΕ

Είναι σε συμμόρφωση με τις διατάξεις των παρακάτω Οδηγιών της Ευρωπαϊκής Κοινότητας: Οδηγία 2014/30/ΕΕ σχετικά με την ηλεκτρομαγνητική συμβατότητα, Οοδηγία χαμηλή τάση 2014/35/ΕU, Οδηγία 2009/125/ΕΚ σχετικά με τον οικολογικό σχεδιασμό, Οδηγία RoHS 2011/65/ΕΕ και 2015/863.

Η συμμόρφωση με αυτές τις οδηγίες αξιολογείται χρησιμοποιώντας τα ισχύοντα εναρμονισμένα ευρωπαϊκά πρότυπα.

#### **Japan Class 01 Equipment Statement**

安全にご使用いただくために 接地接続は必ず電源プラグを電源につなぐ前に行って下さい。 また、接地接続を外す場合は、必ず電源プラグを電源から切り離してから行って下さい。

#### **Japan VCCI Class B Statement** クラス B VCCI 基準について

この装置は、クラス B 情報技術装置です。この装置は、家庭環境で使用することを目的として |いますが、この装置がラジオやテレビジョン受信機に近接して使用されると、受信障害を引き |起こすことがあります。 |取扱説明書に従って正しい取り扱いをして下さい。

VCCI-B

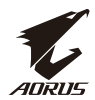

# **China RoHS Compliance Statement**

中国《废弃电器电子产品回收处理管理条例》提示性说明

为了更好地关爱及保护地球, 当用户不再需要此产品或产品寿命终止时, 请遵守 国家废弃电器电子产品回收处理相关法律法规,将其交给当地具有国家认可的回 收处理资质的厂商进行回收处理。

#### 环保使用期限

#### **Environment-friendly use period**

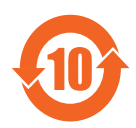

此标识指期限(十年), 电子电气产品中含有的有害物质在正常使 用的条件下不会发生外泄或突变, 电子电气产品用户使用该电子电 气产品不会对环境造成严重污染或对其人身、财产造成严重损害的 期限。

#### 产品中有害物质名称及含量:

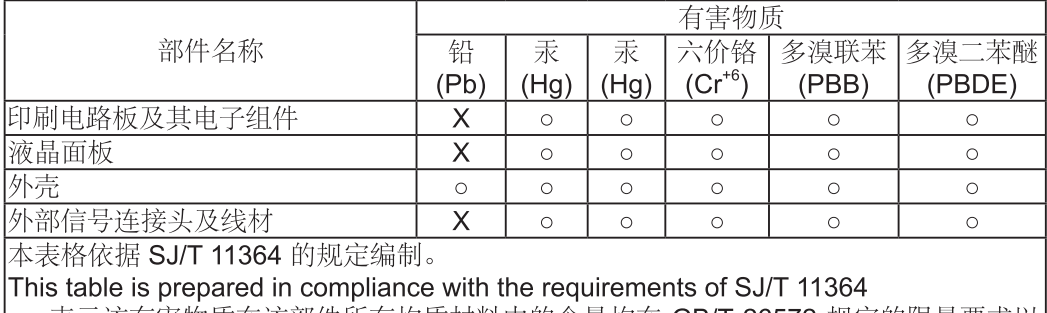

|○: 表示该有害物质在该部件所有均质材料中的含量均在 GB/T 26572 规定的限量要求以|  $\vert \top$  .

X: 表示该有害物质至少在该部件的某一均质材料中的含量超出 GB/T 26572 规定的限量 |要求。

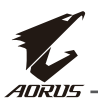

## 限用物質含有情況標示聲明書 Declaration of the Presence Condition of the Restricted Substances **Marking**

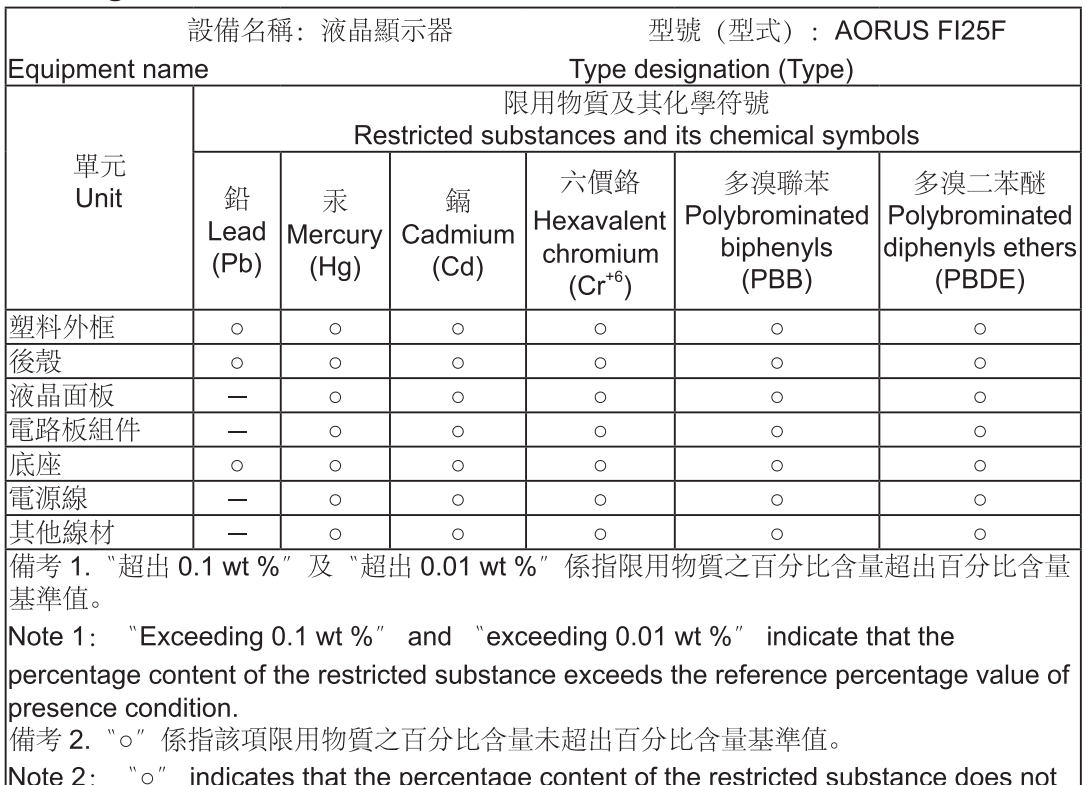

exceed the percentage of reference value of presence.

備考 3. "-" 係指該項限用物質為排除項目。

Note 3: The  $x - y$  indicates that the restricted substance corresponds to the exemption

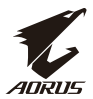

#### <span id="page-8-0"></span>Προφυλάξεις ασφαλείας

Διαβάστε προσεκτικά τις ακόλουθες *Προφυλάξεις ασφαλείας* προτού να χρησιμοποιήσετε την οθόνη.

- Χρησιμοποιήστε μόνο τα εξαρτήματα που παρέχονται με την οθόνη ή αυτά που συνιστώνται από τον κατασκευαστή.
- Διατηρήστε την πλαστική τσάντα συσκευασίας για το προϊόν σε ένα μέρος στο οποίο δεν έχουν πρόσβαση παιδιά.
- Πριν από την σύνδεση της οθόνης στην πρίζα ισχύος, βεβαιωθείτε πως η ονομαστική τάση του καλωδίου ισχύος είναι συμβατή με την προδιαγραφή ισχύος στη χώρα στην οποία βρίσκεστε.
- Το βύσμα του καλωδίου ισχύος θα πρέπει να είναι συνδεδεμένο σε μία σωστά καλωδιωμένη και γειωμένη πρίζα ισχύος.
- Μην ακουμπάτε το βύσμα με υγρά χέρια. Διαφορετικά, μπορεί να προκληθεί εύκολα ηλεκτροπληξία.
- Τοποθετήστε την οθόνη σε ένα σταθερό και καλά αεριζόμενο σημείο.
- Μην τοποθετείτε την οθόνη κοντά σε οποιαδήποτε πηγή θερμότητας όπως ηλεκτρικά καλοριφέρ ή κοντά σε απευθείας έκθεση στον ήλιο.
- Οι οπές ή τα ανοίγματα στην οθόνη είναι για εξαερισμό. Μην καλύπτετε ή φράζετε τις οπές εξαερισμού με οποιαδήποτε αντικείμενα.
- Μην χρησιμοποιείτε την οθόνη κοντά σε νερό, ποτά ή άλλα είδη υγρών. Η σχετική παράλειψη μπορεί να οδηγήσει σε ηλεκτροπληξία ή ζημιά στην οθόνη.
- Βεβαιωθείτε πως έχετε αποσυνδέσει την οθόνη από την πρίζα ισχύος πριν το καθάρισμα.
- Καθώς η επιφάνεια της οθόνης είναι εύκολο να γρατσουνιστεί, αποφύγετε την επαφή της επιφάνειας με οποιοδήποτε σκληρό ή αιχμηρό αντικείμενο.
- Χρησιμοποιήστε ένα μαλακό χωρίς χνούδι πανί αντί για χαρτί για να σκουπίσετε την οθόνη. Μπορείτε να χρησιμοποιήσετε ένα καθαριστικό γυαλιού για να καθαρίσετε την οθόνη αν απαιτείται. Παρόλα αυτά, ποτέ μην ψεκάζετε το καθαριστικό απευθείας πάνω στην οθόνη.
- Αποσυνδέστε το καλώδιο ισχύος αν η οθόνη δεν χρησιμοποιείται για ένα μεγάλο χρονικό διάστημα.
- Μην επιχειρήσετε την αποσυναρμολόγηση ή επιδιόρθωσης της οθόνης μόνοι σας.

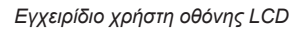

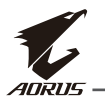

# Περιεχόμενο

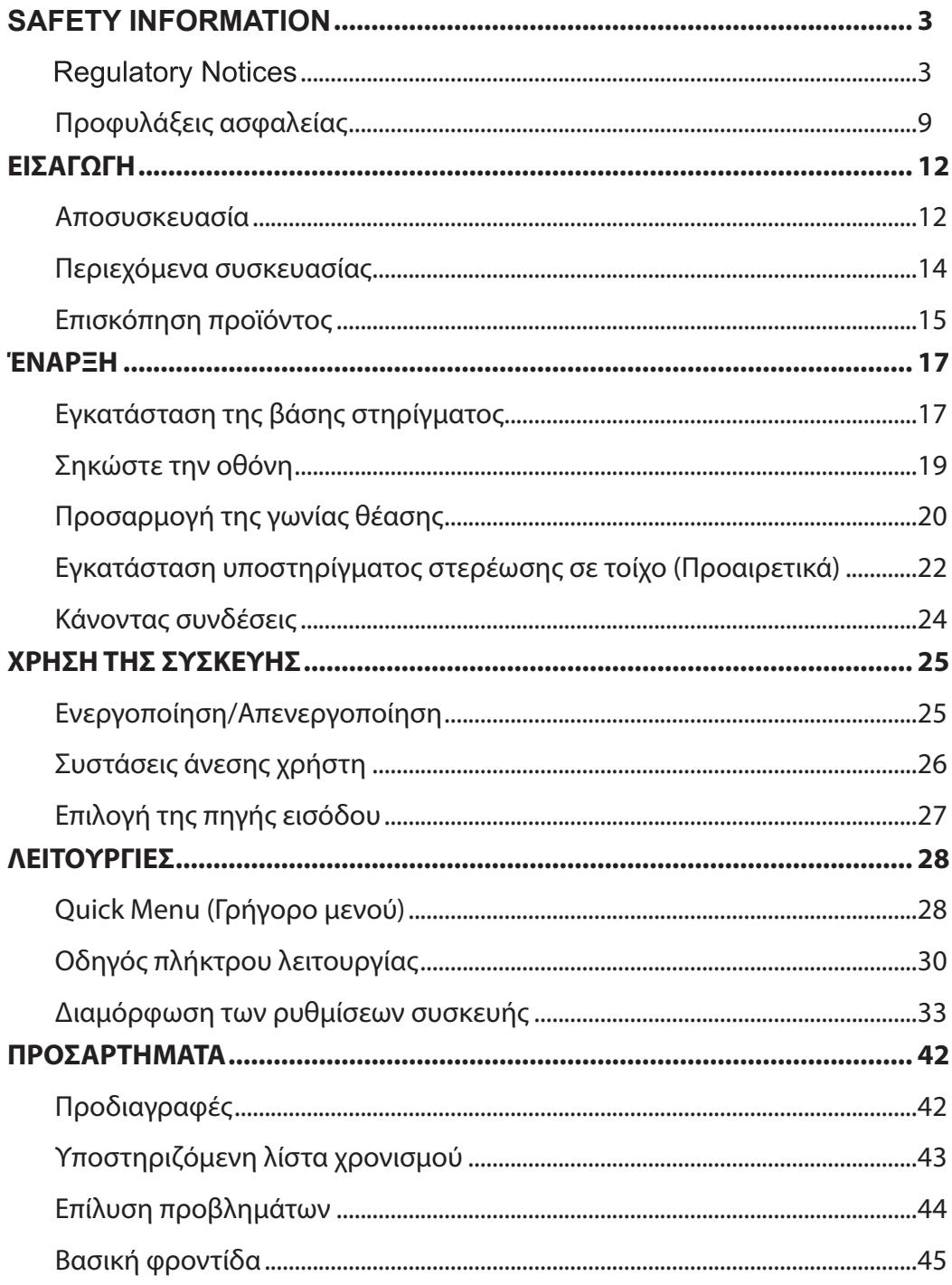

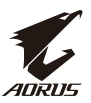

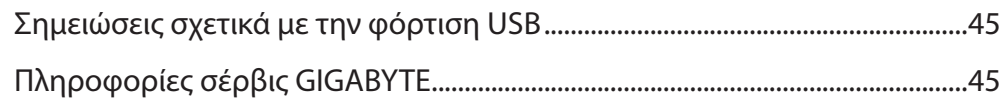

<span id="page-11-0"></span>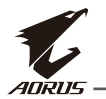

# **ΕΙΣΑΓΩΓΗ**

#### Αποσυσκευασία

**1.** Ανοίξτε το πάνω κάλυμμα του κουτιού συσκευασίας. Ύστερα τηρείτε τις οδηγίες αποσυσκευασίας που είναι προσαρτημένες στο εσωτερικό κάλυμμα. Βεβαιωθείτε πως το κουτί είναι στον σωστό προσανατολισμό. Τοποθετήστε προσεκτικά το κουτί σε μία σταθερή επιφάνεια.

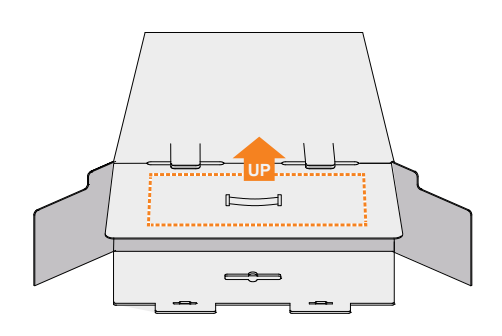

**2.** Ανοίξτε το εσωτερικό κάλυμμα. Πιάστε τον αφρό συναρμολόγησης EPS (μέσα από τα ανοίγματα) για να τον τραβήξετε έξω από το κουτί.

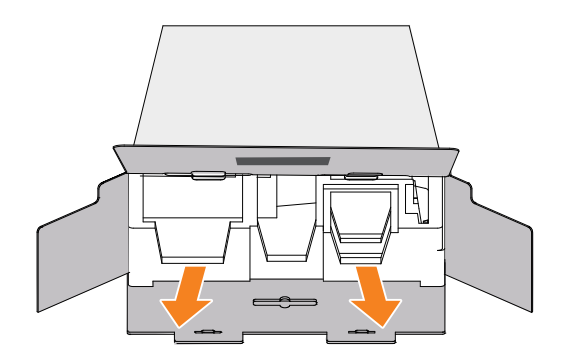

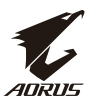

**3.** Αφαιρέστε τα στοιχεία από τον πάνω αφρό EPS.

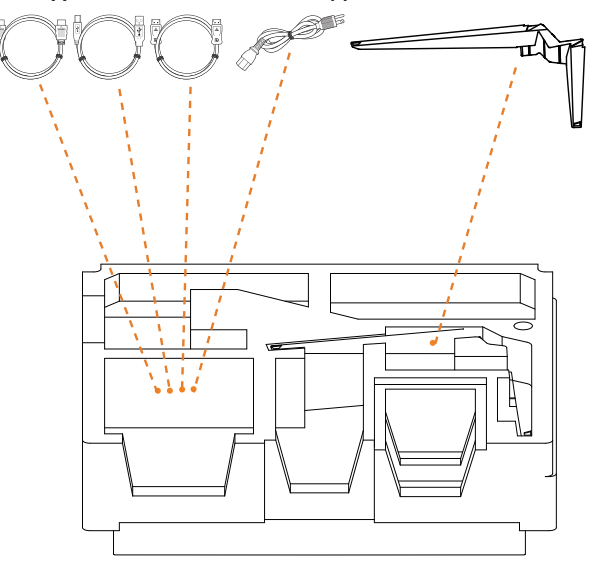

**4.** Αφαιρέστε τον πάνω αφρό EPS. Ύστερα μπορείτε να αφαιρέσετε την βάση από τον κάτω αφρό EPS.

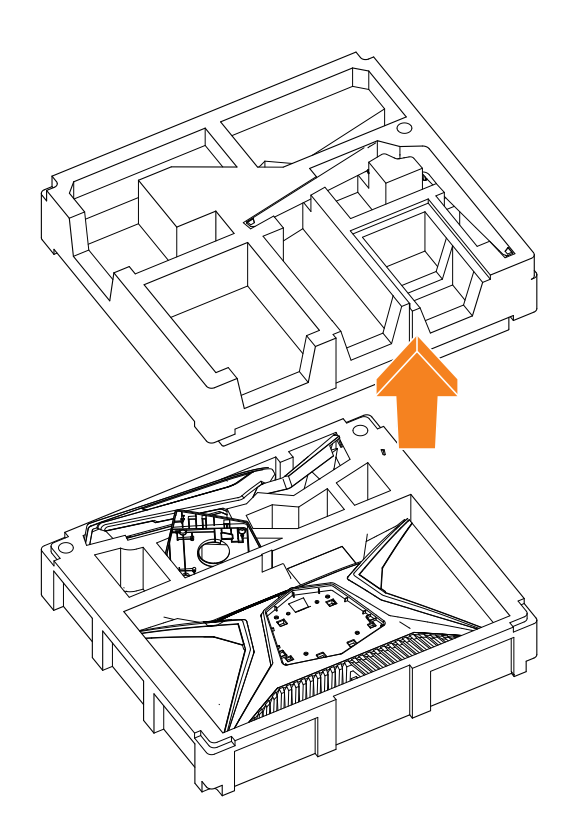

<span id="page-13-0"></span>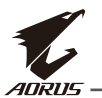

# **Περιεχόμενα συσκευασίας**

Τα ακόλουθα στοιχεία περιλαμβάνονται στο κουτί συσκευασίας. Αν οποιοδήποτε από αυτά λείπει, παρακαλώ επικοινωνήστε με τον τοπικό σας αντιπρόσωπο.

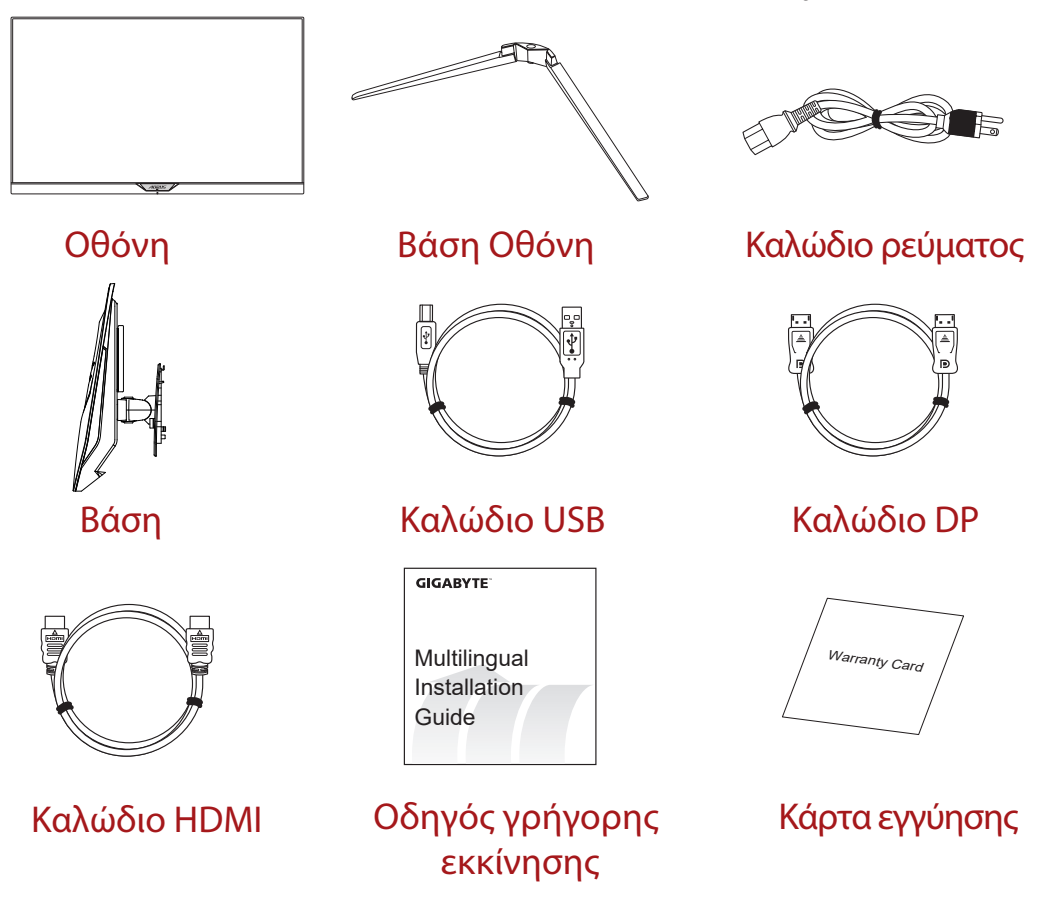

**Note (Σημείωση):** Παρακαλώ κρατήστε το κουτί συσκευασίας και τα υλικά συσκευασίας για μελλοντική μεταφορά της οθόνης.

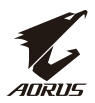

# <span id="page-14-0"></span>**Επισκόπηση προϊόντος Front View (Πρόσθια όψη)**

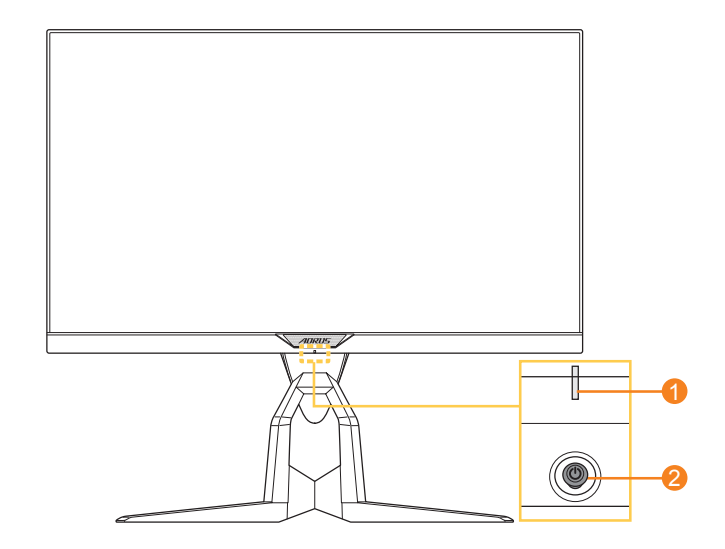

**1** LED ισχύος **2** Κουμπί ελέγχου

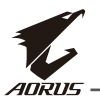

## **Rear View (Οπίσθια όψη)**

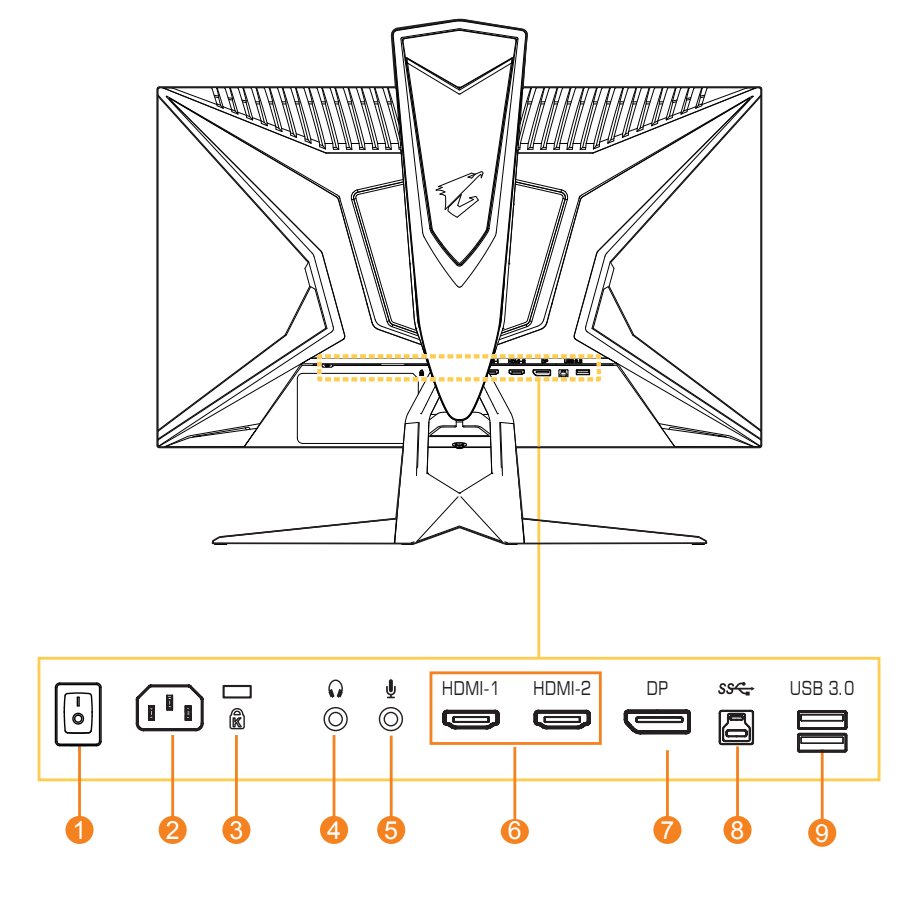

- Διακόπτης AC
- Θύρα εισόδου AC IN
- Κλείδωμα Kensington
- Θύρα ακουστικών
- Θύρα μικροφώνου
- Θύρες HDMI (x2)
- DisplayPort
- Θύρα USB ανωφέρειας
- Θύρες USB 3.0 (x2)

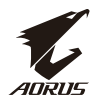

# <span id="page-16-0"></span>**ΈΝΑΡΞΗ**

#### **Εγκατάσταση της βάσης στηρίγματος**

**1.** Ευθυγραμμίστε τη βάση στηρίγματος με το στήριγμα κάτω από τη βάση. Ύστερα προσαρτήστε την βάση στο στήριγμα. Σφίξτε την βίδα για να ασφαλίσετε την βάση της οθόνης στη θέση της.

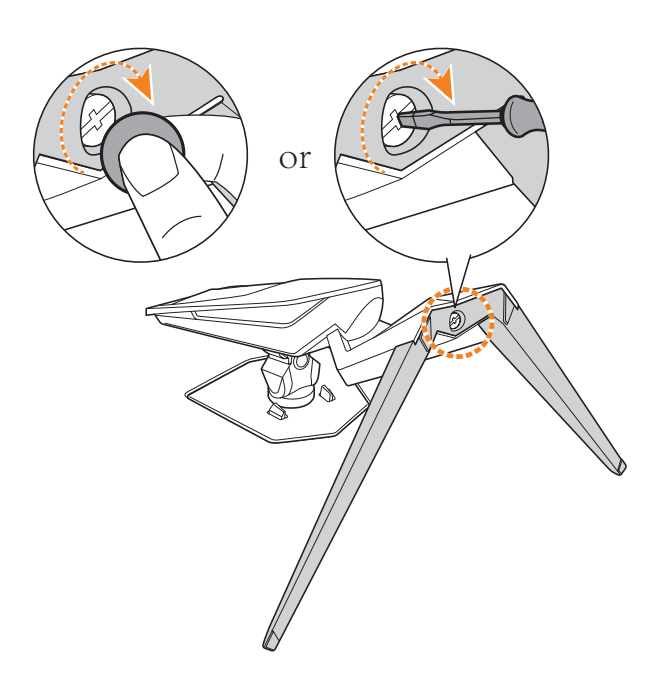

**Note (Σημείωση):** Μπορείτε να χρησιμοποιήσετε είτε ένα νόμισμα είτε ένα μικρό ίσιο κατσαβίδι για να σφίξετε την βίδα.

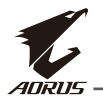

**2.** Σηκώστε το συναρμολογημένο Στήριγμα & Βάση σε όρθια θέση και τοποθετήστε το σε ένα τραπέζι. Ύστερα χαμηλώστε την πλάκα βάσης για να επιτρέψετε την πλάκα ασφαλείας να αποδεσμευθεί αυτόματα από την θύρα της.

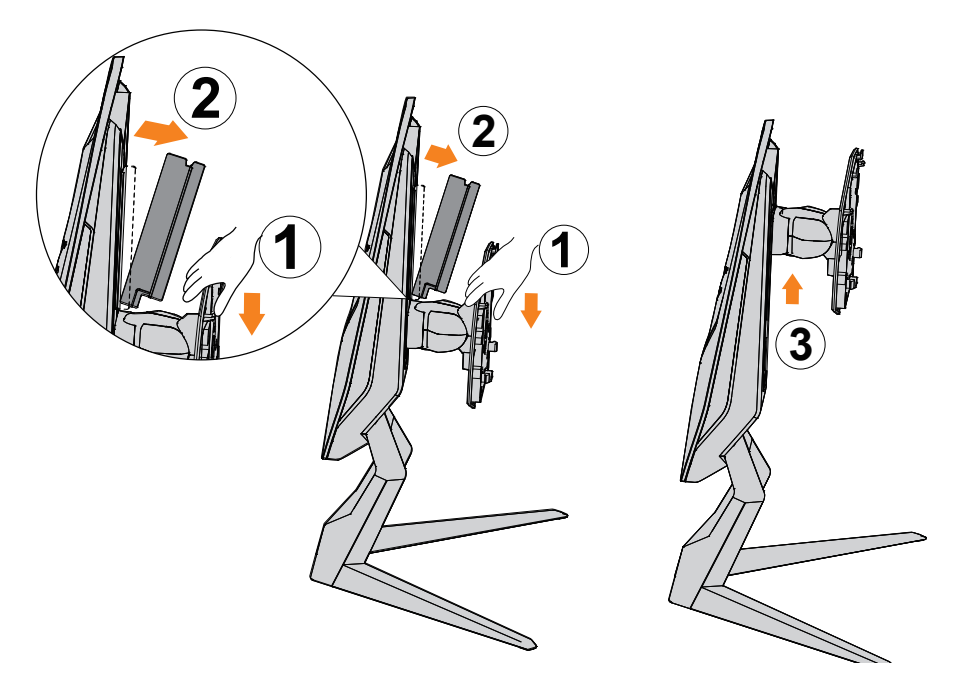

**3.** Τοποθετήστε την οθόνη στο μαξιλαράκι της συσκευασίας ή σε μία επίπεδη επιφάνεια, με την οθόνη να κοιτάει προς τα κάτω. Σκίστε την σακούλα EPE. Εγκαταστήστε το στήριγμα στο πίσω μέρος της οθόνης. Ύστερα, μπορείτε να πάρετε την οθόνη από τον κάτω αφρό EPS κρατώντας τον βραχίονα του στηρίγματος. Σηκώστε προσεκτικά την οθόνη. Τοποθετήστε την όρθια σε ένα τραπέζι.

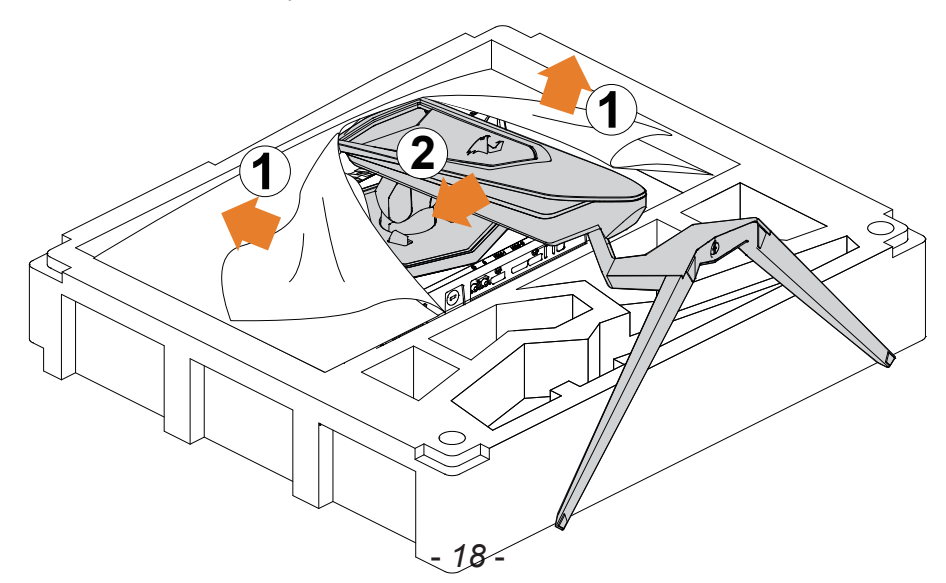

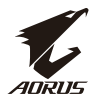

#### <span id="page-18-0"></span>**Σηκώστε την οθόνη**

Βγάλτε την οθόνη από το κουτί κρατώντας τον βραχίονα του στηρίγματος. Σηκώστε προσεκτικά την οθόνη, γυρίστε την ανάποδα και τοποθετήστε την όρθια στο στήριγμά της σε μία επίπεδη, ίσια επιφάνεια. Αφαιρέστε το περιτύλιγμα αφρού από την οθόνη.

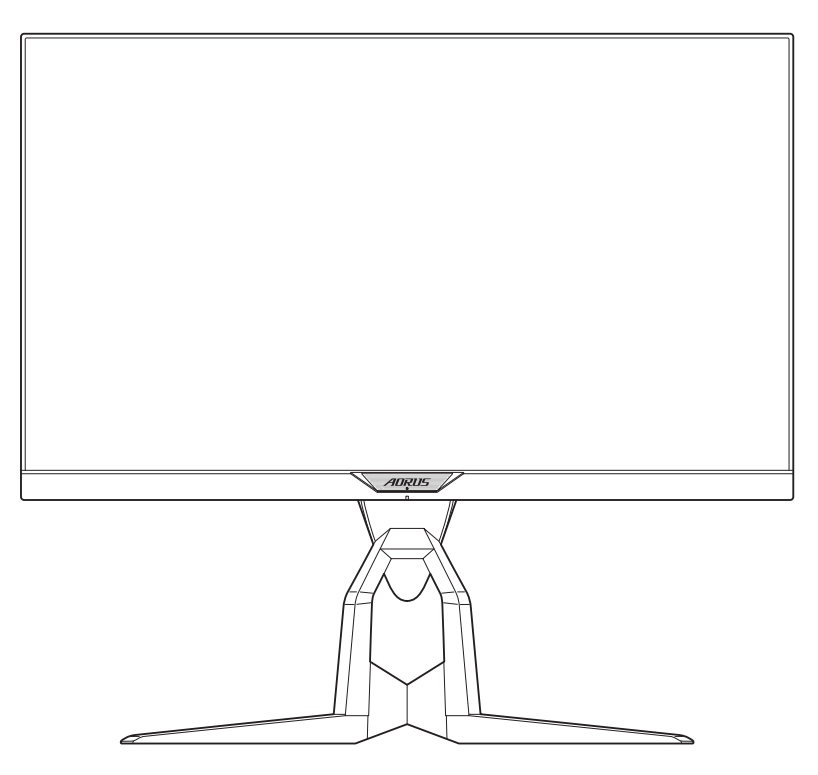

**Note (Σημείωση):** Σκεφτείτε την διατήρηση και την αποθήκευση του κουτιού και της συσκευασίας για μελλοντική χρήση όταν θα χρειαστεί να μεταφέρετε την οθόνη. Η ενσωματωμένη συσκευασία αφρού είναι ιδανική για την προστασία της οθόνης κατά τη διάρκεια της μεταφοράς.

<span id="page-19-0"></span>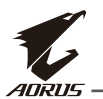

# **Προσαρμογή της γωνίας θέασης**

**Note (Σημείωση):** Κρατήστε την βάση της οθόνης ώστε η οθόνη να μην ανατραπεί όταν κάνετε την προσαρμογή.

# **Προσαρμογή της γωνίας κλίσης**

Κλίνετε την οθόνη προς τα εμπρός ή πίσω στην επιθυμητή γωνία θέασης (-5˚ έως 21˚).

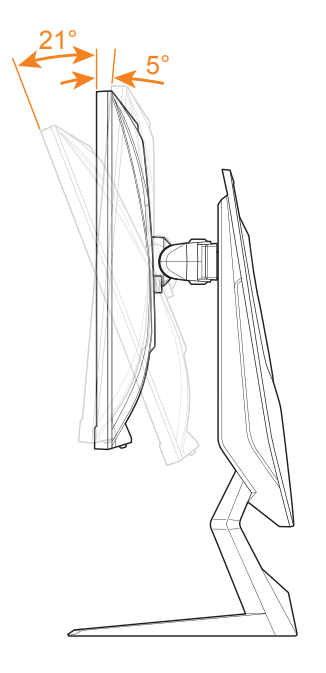

## **Προσαρμογή της γωνίας περιστροφής**

Περιστρέψτε την οθόνη προς τα αριστερά ή τα δεξιά για την επιθυμητή γωνία θέασης (20˚).

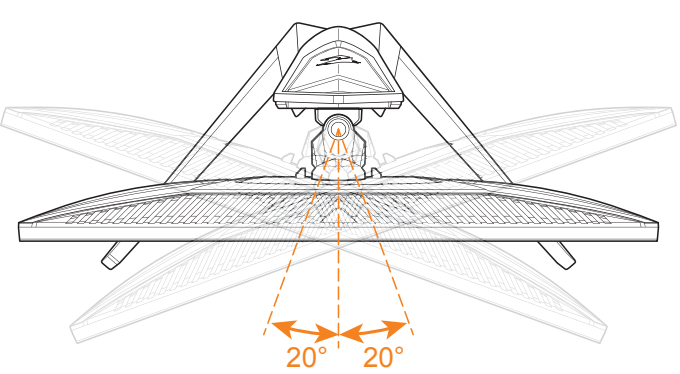

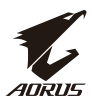

# **Αλλαγή του προσανατολισμού της οθόνης**

**1.** Υψώστε την οθόνη στην υψηλότερη θέση (130mm).

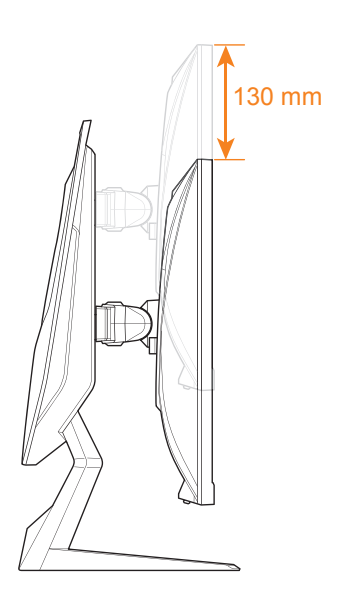

**Note (Σημείωση):** Πριν να κάνετε την προσαρμογή του ύψους, βεβαιωθείτε πως έχετε αφαιρέσει την πλάκα ασφαλείας από το στήριγμα.

**2.** Περιστρέψτε την οθόνη (90˚ κατά την φορά του ρολογιού για προσανατολισμού πορτραίτου.

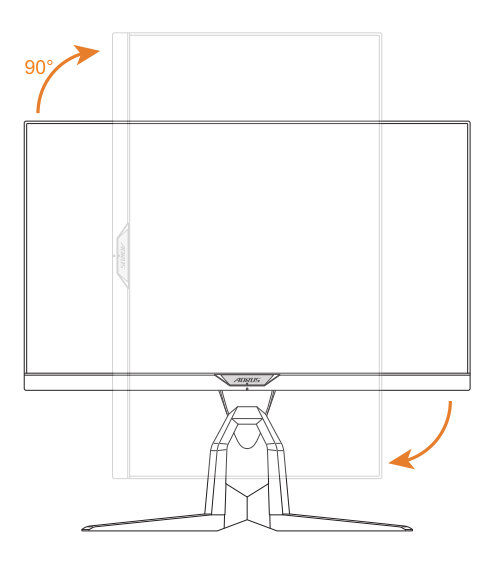

<span id="page-21-0"></span>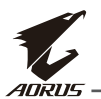

#### **Εγκατάσταση υποστηρίγματος στερέωσης σε τοίχο (Προαιρετικά)**

Χρησιμοποιήστε μόνο το κιτ στερέωσης σε τοίχο διαστάσεων 100 x 100 που συνιστάται από τον κατασκευαστή.

**1.** Τοποθετήστε την οθόνη σε μία επίπεδη επιφάνεια, με την οθόνη να δείχνει προς τα κάτω.

**Note (Σημείωση):** Συνιστάμε την κάλυψη της επιφάνειας του τραπεζιού με ένα απαλό πανί για την αποφυγή ζημιάς στην οθόνη.

**2.** Πιέστε τα κλιπ ασφάλισης προς τα μέσα για την απόσπαση του στηρίγματος από την οθόνη.

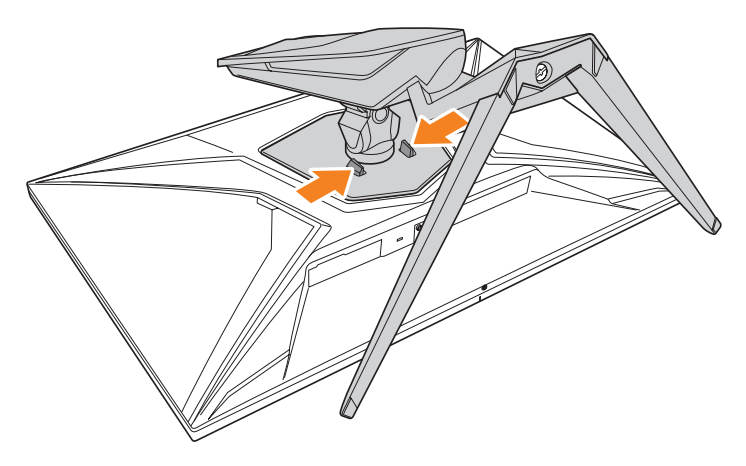

**3.** Τραβήξτε το στήριγμα ελαφριά προς τα κάτω για την αποδέσμευση των άγκιστρων. Ύστερα αφαιρέστε το στήριγμα.

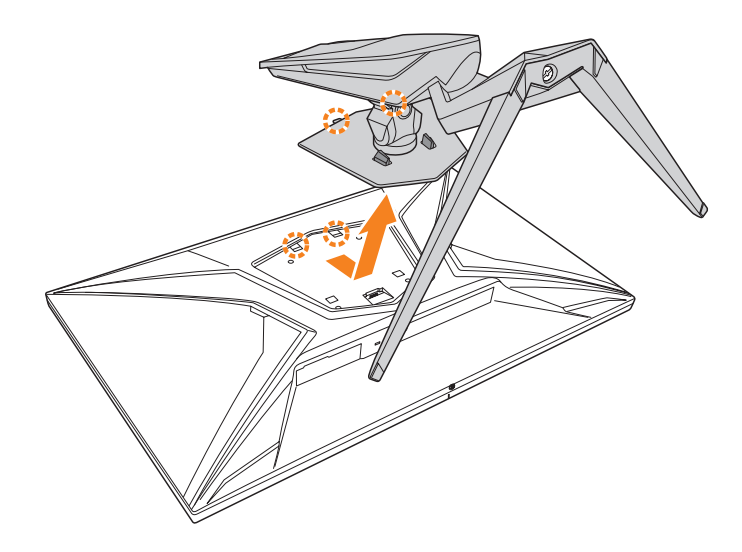

- *22* - **4.** Προσαρτήστε το υποστήριγμα στερέωσης στις οπές στερέωσης στο

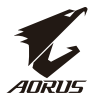

πίσω μέρος της οθόνης. Ύστερα χρησιμοποιήστε τις βίδες για να ασφαλίσετε το υποστήριγμα στη θέση του.

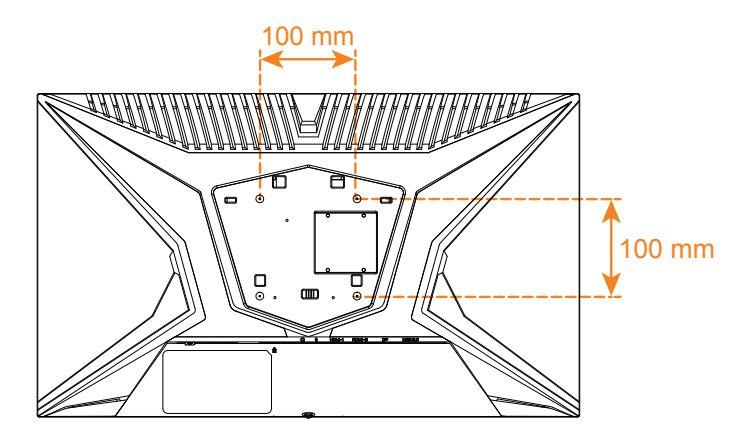

**Note (Σημείωση):** Για την στερέωση της οθόνης στον τοίχο, ανατρέξτε στον οδηγό εγκατάστασης που περιλαμβάνεται στο κιτ υποστηρίγματος στερέωσης στον τοίχο.

<span id="page-23-0"></span>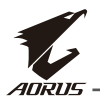

# **Κάνοντας συνδέσεις**

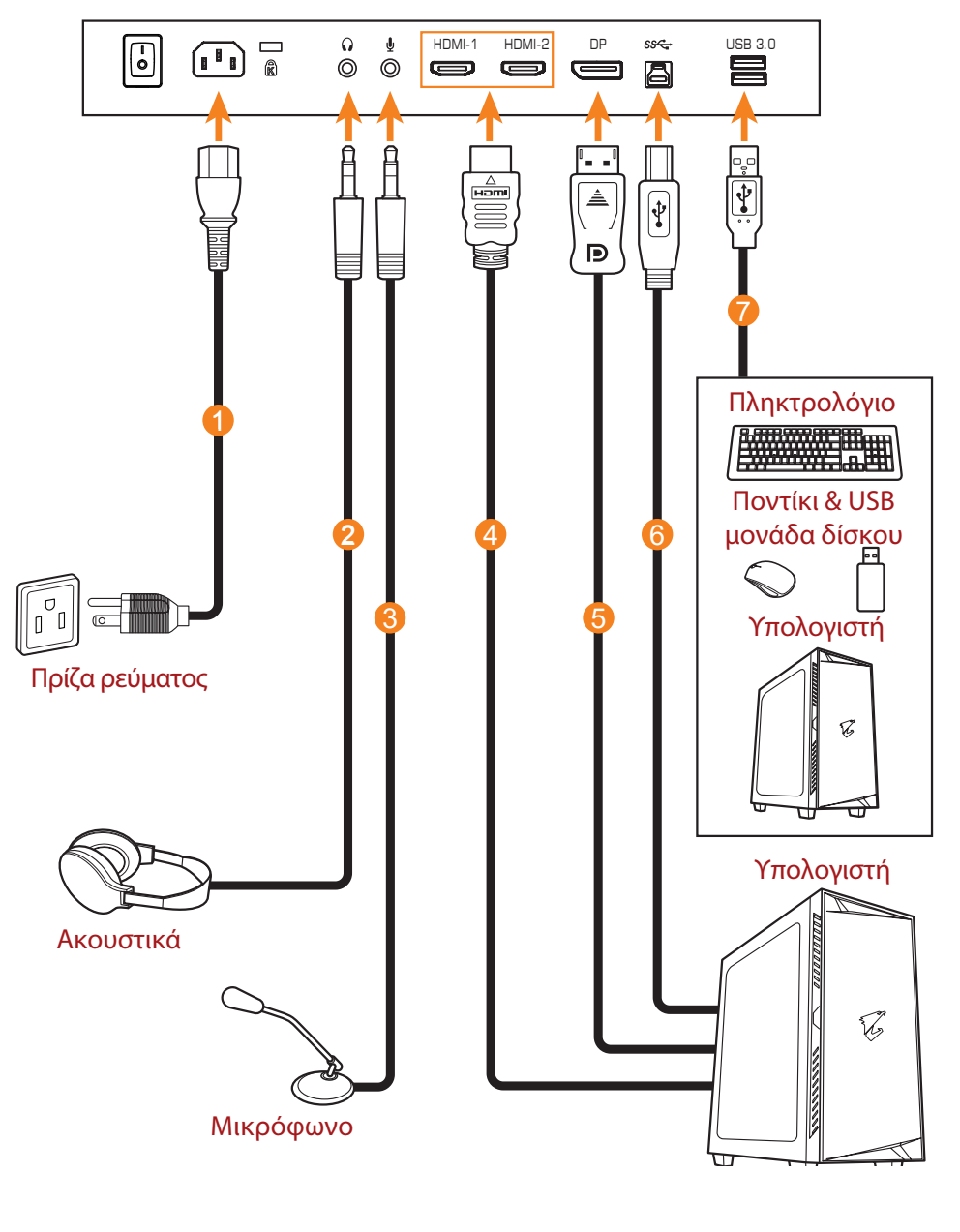

- **1** Καλώδιο ισχύος
- **2** Καλώδιο ακουστικών
- **3** Καλώδιο μικροφώνου
- **4** Καλώδιο HDMI
- **5** Καλώδιο DisplayPort
- **6** Καλώδιο USB (Αρσενικό A σε Αρσενικό B)
- **7** Καλώδιο USB

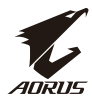

# <span id="page-24-0"></span>**ΧΡΗΣΗ ΤΗΣ ΣΥΣΚΕΥΗΣ**

#### **Ενεργοποίηση/Απενεργοποίηση**

Βεβαιωθείτε πως ο διακόπτης ισχύος δίπλα στη θύρα εισόδου ισχύος AC είναι γυρι-<br>σμένος στην επιλογή **ON (ΕΝΕΡΓΟΠΟΙΗΣΗ)**.

#### **Ενεργοποίηση**

- **1.** Συνδέστε το ένα άκρο του καλωδίου ισχύος στη θύρα εισόδου AC IN στο πίσω μέρος της οθόνης.
- **2.** Συνδέστε το άλλο άκρο του καλωδίου ισχύος σε μία πρίζα ισχύος.
- **3.** Πατήστε το κουμπί **Control (Έλεγχος)** για να ενεργοποιήσετε την οθόνη . Η λυχνία ισχύος LED θα ανάψει και θα γίνει λευκή, υποδεικνύοντας πως η οθόνη είναι έτοιμη για χρήση.

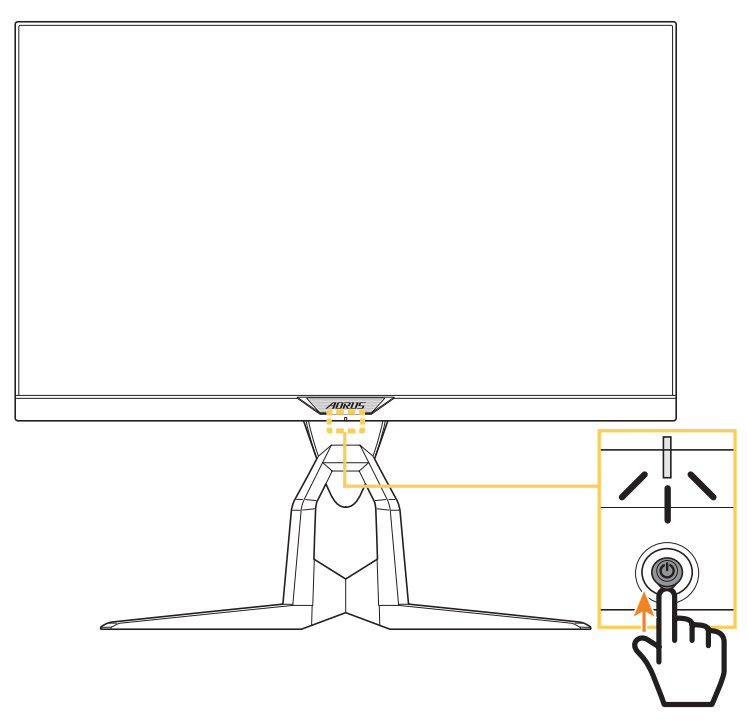

**Note (Σημείωση):** Αν η λυχνία ισχύος LED παραμένει απενεργοποιημένη μετά την ενεργοποίηση της οθόνης, παρακαλώ ελέγξτε την ρύθμιση **LED Indicator (Ένδειξη LED)**στο μενού **Settings (Ρυθμίσεις)**. Ανατρέξτε στη σελίδα 37.

**Note (Σημείωση):** Όταν η οθόνη είναι ενεργοποιημένη, η λυχνία RGB LED στο πίσω μέρος της οθόνης θα απενεργοποιηθεί αυτόματα μετά από 15 δευτερόλεπτα στη ρύθμιση προεπιλογής. Παρακαλώ ελέγξτε τη ρύθμιση **RGB LED** στο μενού **System (Σύστημα)** για διαφορετικά μοτίβα RGB LED.

## **Απενεργοποίηση**

Πατήστε το κουμπί **Control (Έλεγχος)**για 2 δευτερόλεπτα για να απενεργοποιήσετε<br>την οθόνη.

**Note (Σημείωση):** Όταν το μενού **Main (Κύριο)**εμφανίζεται στην οθόνη, μπορείτε επίσης να απενεργοποιήσετε την οθόνη μετακινώντας το κουμπί **Control (Έλεγχος)**προς τα κάτω (<sup>(3)</sup>). Ανατρέξτε στη σελίδα 28.

<span id="page-25-0"></span>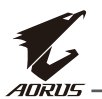

## **Συστάσεις άνεσης χρήστη**

Οι ακόλουθες είναι μερικές υποδείξεις για άνετη θέαση της οθόνης σας:

- Τα βέλτιστα εύρη θέασης για οθόνες ποικίλλουν από περίπου 510 mm έως 760 mm (20" έως 30").
- Μια γενική κατευθυντήρια γραμμή είναι η τοποθέτηση της οθόνης με τέτοιο τρόπο ώστε το πάνω μέρος της οθόνης να είναι στο ίδιο ή λίγο πιο χαμηλό επίπεδο με το ύψος του ματιού σας όταν είστε κάθεστε άνετα.
- Χρησιμοποιήστε επαρκή φωτισμό για το είδος εργασίας που πραγματοποιείτε
- Να κάνετε τακτικά και συχνά διαλείμματα (για τουλάχιστον 10 λεπτά) κάθε μισή ώρα.
- Βεβαιωθείτε πως κοιτάτε περιοδικά μακριά από την οθόνη σας και πως εστιάζετε σε ένα μακρινό αντικείμενο για τουλάχιστον 20 δευτερόλεπτα κατά την διάρκεια των διαλειμμάτων.
- Η άσκηση των ματιών μπορεί να βοηθήσει στη μείωση της κούρασης των ματιών. Να επαναλαμβάνετε αυτές τις ασκήσεις συχνά: (1) να κοιτάτε πάνω και κάτω (2) να στρέφετε αργά το βλέμμα σας αλλού (3) μετακινείτε τα μάτια σας διαγώνια.

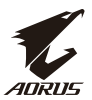

# <span id="page-26-0"></span>**Επιλογή της πηγής εισόδου**

- 1. Μετακινήστε το κουμπί **Control (Έλεγχος)**προς τα δεξιά ( ) για είσοδο στο μενού **Input** (**Είσοδος**).
- 2. Μετακινήστε το κουμπί **Control (Έλεγχος)**προς το κέντρο ( ) για να επιλέξετε την επιθυμητή πηγή εισόδου. Ύστερα πατήστε το κουμπί **Control (Έλεγχος)** για επιβεβαίωση.

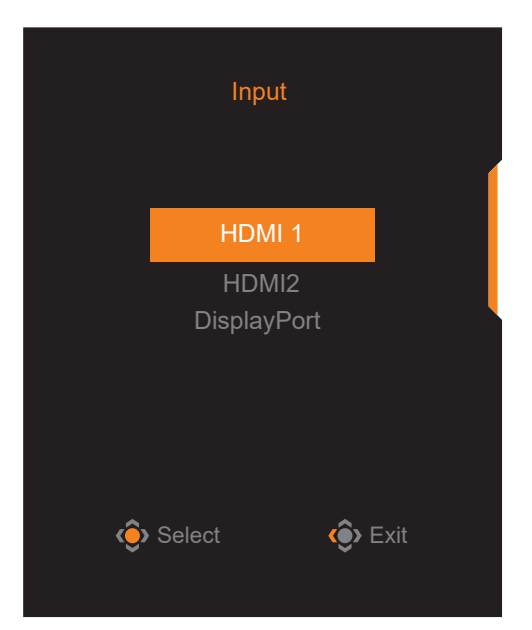

<span id="page-27-0"></span>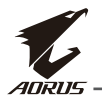

# **ΛΕΙΤΟΥΡΓΙΕΣ**

## **Quick Menu (Γρήγορο μενού)**

## **Hot Key (Πλήκτρο συντόμευσης)**

Κατά προεπιλογή, στο κουμπί **Control (Έλεγχος)**έχει ανατεθεί η συγκεκριμένη λειτουργία.

**Note (Σημείωση):** Για την αλλαγή της προεπιλογής της λειτουργίας του πλήκτρου συντόμευσης ανατρέξτε στην ενότητα "Quick Switch" (Γρήγορη εναλλαγή) στην σελίδα 36.

Για πρόσβαση στη λειτουργία πλήκτρου συντόμευσης, κάνετε τα ακόλουθα:

• Μετακινήστε το κουμπί **Control**  *(Έλεγχος)πάνω (<sup>(</sup>)***) για** είσοδο στο μενού **Black Equalizer (Εξισορρόπηση μαύρου)** .

Μετακινήστε το κουμπί **Control (Έλεγχος)** πάνω/κάτω (<sup>(a)</sup>) για να προσαρμόσετε τη ρύθμιση και πατήστε το κουμπί **Control (Έλεγχος)** για επιβεβαίωση.

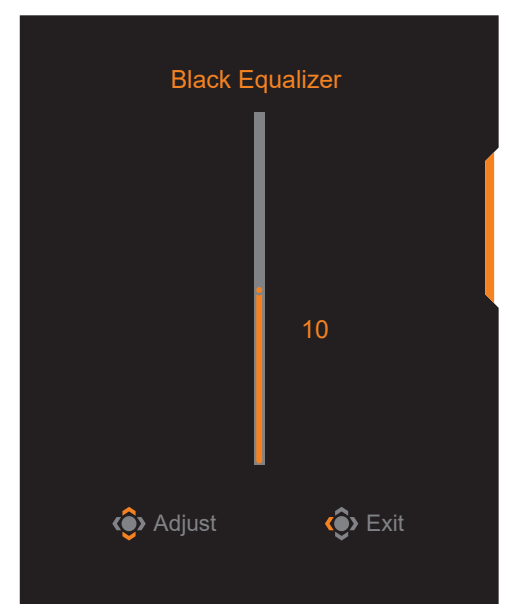

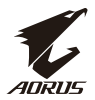

• Μετακινήστε το κουμπί **Control (Έλεγχος)** προς τα κάτω (<sup>...</sup>) για να μπείτε στο μενού **Picture Mode** (**Λειτουργία εικόνας**).

Μετακινήστε το κουμπί **Control (Έλεγχος)** στο κέντρο ( ) για να επιλέξετε την επιθυμητή επιλογή και πατήστε το κουμπί **Control (Έλεγχος)** για επιβεβαίωση.

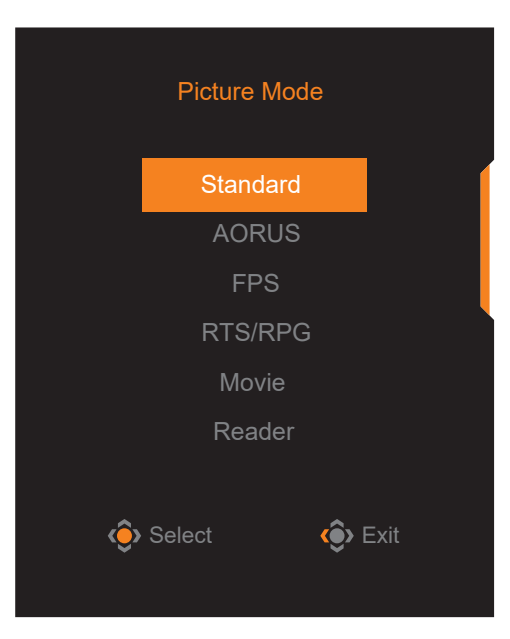

• Μετακινήστε το κουμπί Control (Έλεγχος) αριστερά (<sup>...</sup>) για είσοδο στο μενού **Volume** (**Ένταση**).

Μετακινήστε το κουμπί **Control (Έλεγχος)** πάνω/κάτω (<sup>( $\circledast$ ) για</sup> προσαρμογή του επιπέδου ήχου των ακουστικών και πατήστε το κουμπί **Control (Έλεγχος)** για επιβεβαίωση.

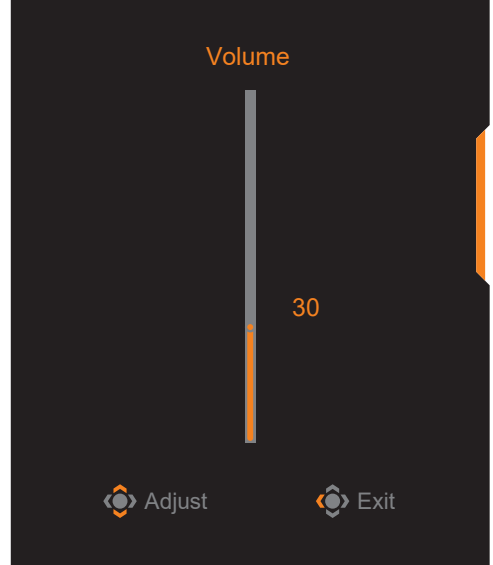

• Μετακινήστε το κουμπί **Control (Έλενχος)**στα δεξιά (<sup>ζος)</sup>) για είσοδο στο μενού **Input** (Είσοδος). Ανατρέξτε στην ενότητα "Selecting the Input Source" (Επιλογή πηγής εισόδου) .

**Note (Σημείωση):** Για κλείσιμο του μενού, μετακινήστε το κουμπί **Control (Έλεγχος)**  στα αριστερά (<sup>")</sup>).

<span id="page-29-0"></span>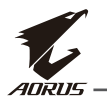

#### Οδηγός πλήκτρου λειτουργίας

• Πατήστε το κουμπί **Control (Έλεγχος)** για να εμφανίσετε το Main menu (Κύριο μενού).

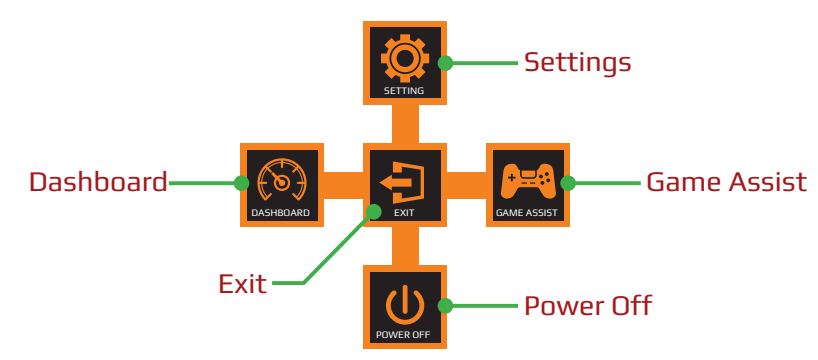

Ύστερα χρησιμοποιήσετε το κουμπί **Control (Έλεγχος)** για να επιλέξετε την επιθυμητή λειτουργία και να προσαρμόσετε τις σχετικές ρυθμίσεις.

# **Dashboard (Πίνακας εργαλείων)**

Όταν το μενού **Main (Κύριο)** εμφανίζεται στην οθόνη, μετακινήστε το κουμπί **Control (Έλεγχος)** στα αριστερά ( ) για είσοδο στο μενού **Dashboard (Πίνακας εργαλείων)** .

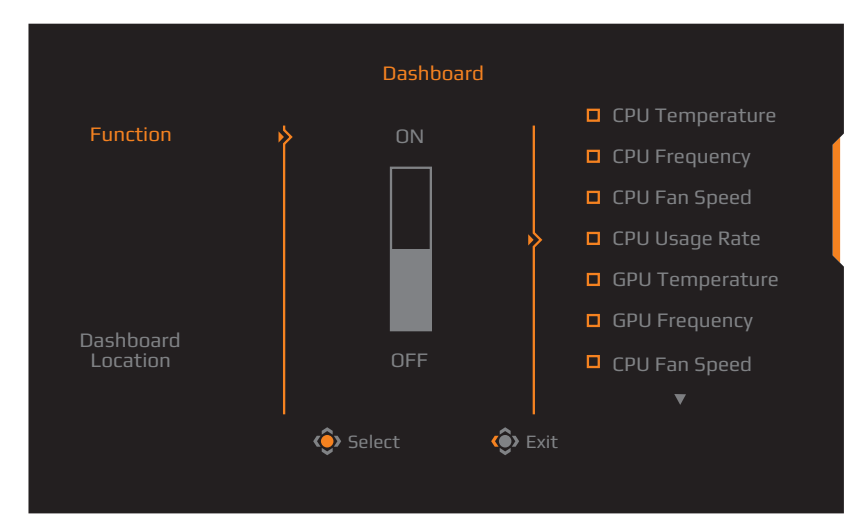

- **Function (Λειτουργία)**: Ενεργοποίηση/απενεργοποίηση λειτουργίας. Όταν είναι ενεργοποιημένο, μπορείτε να επιλέξετε την επιθυμητή επιλογή/ ες για εμφάνιση στην οθόνη.
- **Dashboard Location (Τοποθεσία πίνακα εργαλείων)**: Προσδιορίστε την τοποθεσία των πληροφοριών του πίνακα εργαλείων που θα εμφανίζονται στην οθόνη.

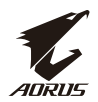

Μόλις ολοκληρωθεί η διαμόρφωση του πίνακα εργαλείων, θα μεταφέρει τα δεδομένα συστήματα στο SOC μέσω της θύρας USB και θα εμφανίζεται η αξία της επιλεγμένης λειτουργίας/ες στην οθόνη.

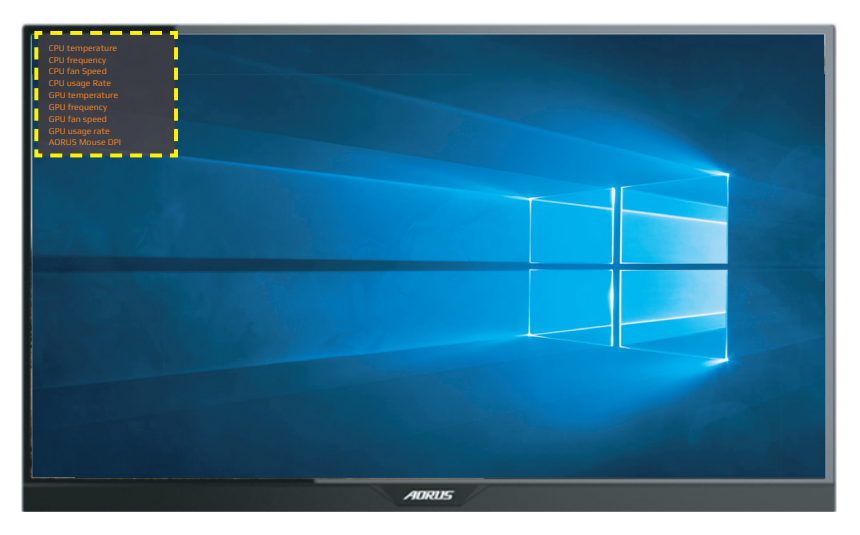

**Note (Σημείωση):** Βεβαιωθείτε πως το καλώδιο USB είναι σωστά συνδεδεμένο στην θύρα ανωφέρειας USB της οθόνης και της θύρας USB στον υπολογιστή σας.

**Note (Σημείωση):** Απαιτείται λογισμικό εγκατάστασης και εκτέλεσης "OSD Sidekick".

## **Game Assist (Υποβοήθηση παιχνιδιού)**

• Όταν το μενού **Main (Κύριο)** εμφανίζεται στην οθόνη, μετακινήστε το κουμπί **Control (Έλεγχος)** στα δεξιά (<sup>2</sup>) για είσοδο στο μενού Game Assist (Υπο**βοήθηση παιχνιδιού)** .

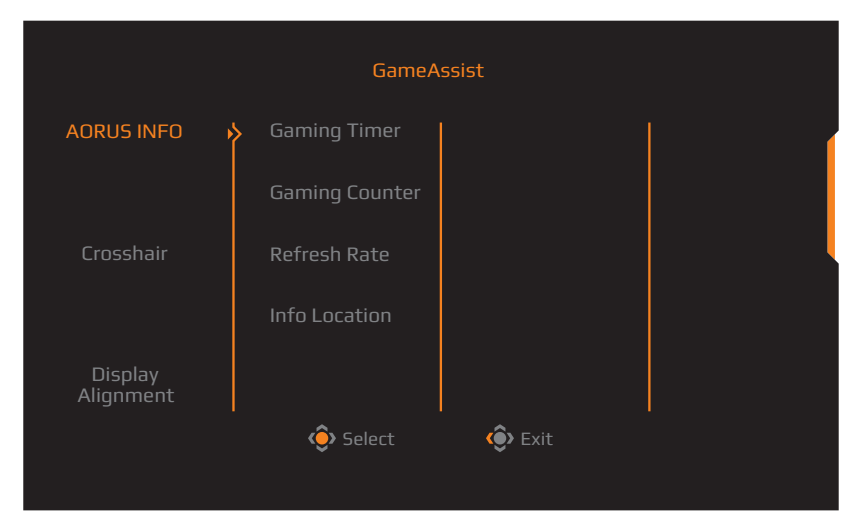

![](_page_31_Picture_1.jpeg)

- **AORUS INFO (ΠΛΗΡΟΦΟΡΙΕΣ AORUS)**: Διαμορφώστε τις ρυθμίσεις που σχετίζονται με παιχνίδια FPS (First Person Shooting) (Σκοποβολή πρώτου προσώπου) .
	- √ Επιλέξτε **Gaming Timer (Χρονοδιακόπτης παιχνιδιού)** για επιλογή της λειτουργίας χρονοδιακόπτη αντίστροφης μέτρησης. Για απενεργοποίηση αυτής της λειτουργίας, ρυθμίστε τη ρύθμιση στην επιλογή **OFF (ΑΠΕΝΕΡΓΟΠΟΙΗΣΗ)**.
	- √ Επιλέξτε **Gaming Counter (Μετρητής παιχνιδιού)** ή **Refresh Rate (Ρυθμός ανανέωσης)** για να ενεργοποιήσετε/απενεργοποιήσετε τον μετρητή παιχνιδιού ή τη ρύθμιση ρυθμού ανανέωσης σε πραγματικό χρόνο.
	- √ Επιλέξτε **Info Location (Πληροφορίες τοποθεσίας)** για να καθορίσετε την τοποθεσία των πληροφοριών που εμφανίζονται στην οθόνη.

![](_page_31_Picture_6.jpeg)

- **Crosshair (Σταυρόνημα)**: Επιλέξτε τον επιθυμητό τύπο σταυρονήματος που ταιριάζει στο περιβάλλον παιχνιδιού σας. Κάνει την στόχευση πολύ πιο εύκολη.
- **Display Alignment( Ευθυγράμμιση οθόνης)**: Όταν η λειτουργία είναι ενεργοποιημένη, εμφανίζει τις γραμμές ευθυγράμμισης στις τέσσερις πλευρές της οθόνης, παρέχοντας ένα χρήσιμο εργαλείο για ευθυγράμμιση πολλαπλών οθονών τέλεια.

![](_page_32_Picture_1.jpeg)

#### <span id="page-32-0"></span>Διαμόρφωση των ρυθμίσεων συσκευής

Όταν εμφανίζεται το μενού **Main (Κύριο)** στην οθόνη, μετακινήστε το κουμπί **Control (Έλεγχος)** προς τα πάνω (<sup>(a)</sup>) για είσοδο στο μενού **Settings (Ρυθμίσεις)** .

**Note (Σημείωση):** Χρησιμοποιήστε το κουμπί **Control (Έλεγχος)** για να πλοηγηθείτε στο μενού και για να κάνετε προσαρμογές.

![](_page_32_Picture_5.jpeg)

# **Gaming (Παιχνίδι)**

Διαμορφώστε τις ρυθμίσεις που σχετίζονται με το παιχνίδι.

![](_page_32_Picture_169.jpeg)

![](_page_33_Picture_1.jpeg)

![](_page_33_Picture_189.jpeg)

![](_page_34_Picture_1.jpeg)

# **Picture (Εικόνα)**

Διαμορφώνει τις ρυθμίσεις σχετικά με την εικόνα.

![](_page_34_Picture_245.jpeg)

![](_page_34_Picture_246.jpeg)

**Note (Σημείωση):** Η λειτουργία εικόνας "Standard (Τυπικό)", το "Low blue light (χαμηλό μπλε φως)" "Level 10 (Επίπεδο 10)" είναι η βελτιστοποιημένη ρύθμιση για συμφωνία με την Πιστοποίηση TUV χαμηλού μπλε φωτός".

![](_page_35_Picture_0.jpeg)

# **Display (Οθόνη)**

Διαμορφώνει τις ρυθμίσεις που σχετίζονται με την οθόνη.

![](_page_35_Picture_4.jpeg)

![](_page_35_Picture_147.jpeg)

![](_page_36_Picture_1.jpeg)

#### **PIP/PBP**

Διαμορφώνει τις ρυθμίσεις που σχετίζονται με πολλαπλή εικόνα.

![](_page_36_Picture_191.jpeg)

![](_page_36_Picture_192.jpeg)

![](_page_37_Picture_0.jpeg)

# **System (Σύστημα)**

Διαμορφώνει τις ρυθμίσεις που σχετίζονται με το σύστημα.

![](_page_37_Picture_236.jpeg)

![](_page_37_Picture_237.jpeg)

![](_page_38_Picture_1.jpeg)

![](_page_38_Picture_195.jpeg)

![](_page_39_Picture_1.jpeg)

### **Save Settings (Αποθήκευση ρυθμίσεων)**

Αποθηκεύει όλα τα δεδομένα.

![](_page_39_Picture_4.jpeg)

![](_page_39_Picture_115.jpeg)

![](_page_40_Picture_1.jpeg)

## **Reset All (Επαναφορά όλων)**

Επαναφέρει την οθόνη στις εργοστασιακές ρυθμίσεις προεπιλογής.

![](_page_40_Picture_4.jpeg)

<span id="page-41-0"></span>![](_page_41_Picture_1.jpeg)

# **ΠΡΟΣΑΡΤΗΜΑΤΑ**

# **Προδιαγραφές**

![](_page_41_Picture_188.jpeg)

**Note (Σημείωση):** Οι προδιαγραφές υπόκεινται σε αλλαγή χωρίς προειδοποίηση.

![](_page_42_Picture_1.jpeg)

# <span id="page-42-0"></span>**Υποστηριζόμενη λίστα χρονισμού**

![](_page_42_Picture_181.jpeg)

<span id="page-43-0"></span>![](_page_43_Picture_0.jpeg)

# **Επίλυση προβλημάτων**

![](_page_43_Picture_192.jpeg)

**Note (Σημείωση):** Αν το πρόβλημα συνεχίζει, παρακαλώ επικοινωνήστε με την εξυπηρέτηση πελατών μας για περαιτέρω βοήθεια.

![](_page_44_Picture_1.jpeg)

#### <span id="page-44-0"></span>**Βασική φροντίδα**

Όταν η οθόνη γίνει βρώμικη, κάνετε τα ακόλουθα για να καθαρίσετε την οθόνη:

- Καθαρίστε την οθόνη με το απαλό, χωρίς χνούδι πανί σας για να αφαιρέσετε οποιαδήποτε σκόνη που έχει κατακαθίσει.
- Ψεκάστε ή εφαρμόστε το καθαριστικό υγρό σε ένα απαλό πανί. Ύστερα σκουπίστε την οθόνη απαλά με το νωπό πανί.

#### **Note (Σημείωση):**

- Βεβαιωθείτε πως το πανί είναι νωπό, αλλά όχι υγρό.
- Όταν σκουπίζετε, αποφύγετε την χρήση υπερβολικής πίεσης στην οθόνη.
- Όξινο ή λειαντικά καθαριστικά μπορεί να προκαλέσουν ζημιά στην οθόνη.

Σημειώσεις σχετικά με την φόρτιση USB

Οι ακόλουθες συσκευές δεν είναι συμβατές με λειτουργία BC1,2 του CDP. Όταν το hub είναι συνδεδεμένο σε έναν Η/Υ, αυτές οι συσκευές δεν μπορούν να φορτιστούν χρησιμοποιώντας το καλώδιο USB.

![](_page_44_Picture_135.jpeg)

# Πληροφορίες σέρβις GIGABYTE

Για περισσότερες πληροφορίες σέρβις, παρακαλώ επισκεφτείτε την επίσημη ιστοσελίδα της GIGABYTE:

h[ttps://ww](http://www.gigabyte.com/)w.[gigab](http://www.gigabyte.com/)yte[.com/](http://www.gigabyte.com/)